# ART2750 任意波形发生器

硬件使用说明书

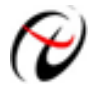

阿尔泰科技发展有限公司

产品研发部修订

#### $\boxplus$ 录

<span id="page-1-0"></span>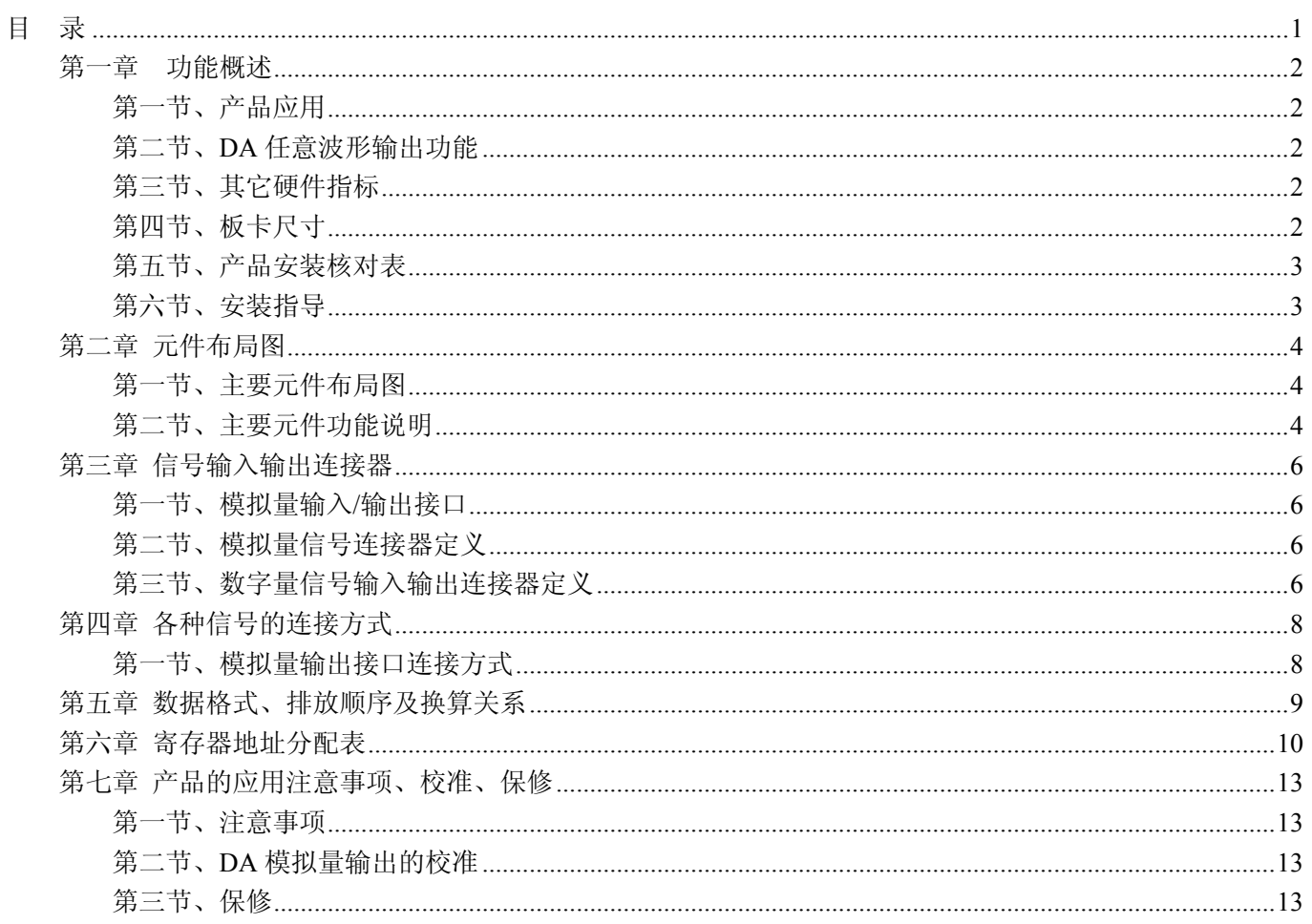

#### 第一章功能概述

<span id="page-2-0"></span>信息社会的发展,在很大程度上取决于信息与信号处理技术的先进性。数字信号处理技术的出现改变了信 息与信号处理技术的整个面貌,而数据采集作为数字信号处理的必不可少的前期工作在整个数字系统中起到关 键性、乃至决定性的作用,其应用已经深入到信号处理的各个领域中。实时信号处理、数字图像处理等领域对 高速度、高精度数据采集卡的需求越来越大。ISA 总线由于其传输速度的限制而逐渐被淘汰。我公司推出的基 于 PCI 总线、USB 总线、PC104 总线等数据采集卡综合了国内外众多同类产品的优点,以其使用的便捷、稳定 的性能、极高的性价比,获得多家客户的一致好评,是一系列真正具有可比性的产品,也是您理想的选择。

#### 第一节、产品应用

ART2750 卡是一种基于 PC104 总线的任意波形发生器,可直接和计算机的 PC104 接口相连,构成实验室、 产品质量检测中心等各种领域的数据采集、波形分析和处理系统。也可构成工业生产过程监控系统。它的主要 应用场合为:

- 电子产品质量检测
- 信号采集
- 过程控制
- 伺服控制

#### 第二节、**DA** 任意波形输出功能

- ◆ 转换器类型: AD7945
- ◆ 输出量程(OutputRange):  $0 \sim 10V$ 、 $\pm 5V$ 、 $\pm 10V$
- ◆ 转换精度:12 位
- ◆ 输出点速率(Frequency): 1MHz(1uS/点),软件可调。可调范围: 0.01Hz~1MHz
- ◆ 模拟信号带宽:0 ~ 50KHz
- ◆ 通道数:4 路
- ◆ 输出阻抗: 50Ω或 75Ω (根据通道的跳线设置, 详见《[跳线器](#page-5-0)》部分)
- ◆ 触发源(TriggerSource):软件独立触发源,软件同步触发源
- ◆ 时钟源:内时钟
- ◆ 触发方向(TriggerDir):负向触发、正向触发、正负向触发
- ◆ 存诸器深度:1M 字(点)RAM 存储器
- ◆ 工作标志:DA 转换标志、触发标志、当前段号、当前段内地址、当前段循环次数、当前总循环次数
- ◆ 数据传输方式:程序方式
- ◆ 增益(Gain): 1、2 倍
- ◆ 建立时间: ≤600ns
- ◆ 非线性误差: ±0.5LSB

#### 第三节、其它硬件指标

◆ 板载时钟振荡器: 40MHz

#### 第四节、板卡尺寸

102mm(长)\*127mm(宽)\*16mm(高) 102mm(长)\*135mm(宽)\*16mm(高)(包括接口)

#### <span id="page-3-0"></span>第五节、产品安装核对表

打开 ART2750 板卡包装后,你将会发现如下物品:

- 1、 ART2750 板卡一个
- 2、 ART 软件光盘一张, 该光盘包括如下内容:
	- a) 本公司所有产品驱动程序, 用户可在 PC104 目录下找到 ART2750 驱动程序;
	- b) 用户手册(pdf 格式电子文档);

#### 第六节、安装指导

#### 一、软件安装指导

在不同操作系统下安装ART2750板卡的方法一致,在本公司提供的光盘中含有安装程序Setup.exe,用户双 击此安装程序按界面提示即可完成安装。

#### 二、硬件安装指导

 在硬件安装前首先关闭系统电源,待板卡固定后开机,开机后系统会自动弹出硬件安装向导,用户可选择 系统自动安装或手动安装。

注意:不可带电插拔板卡。

## 第二章 元件布局图

#### <span id="page-4-0"></span>第一节、主要元件布局图

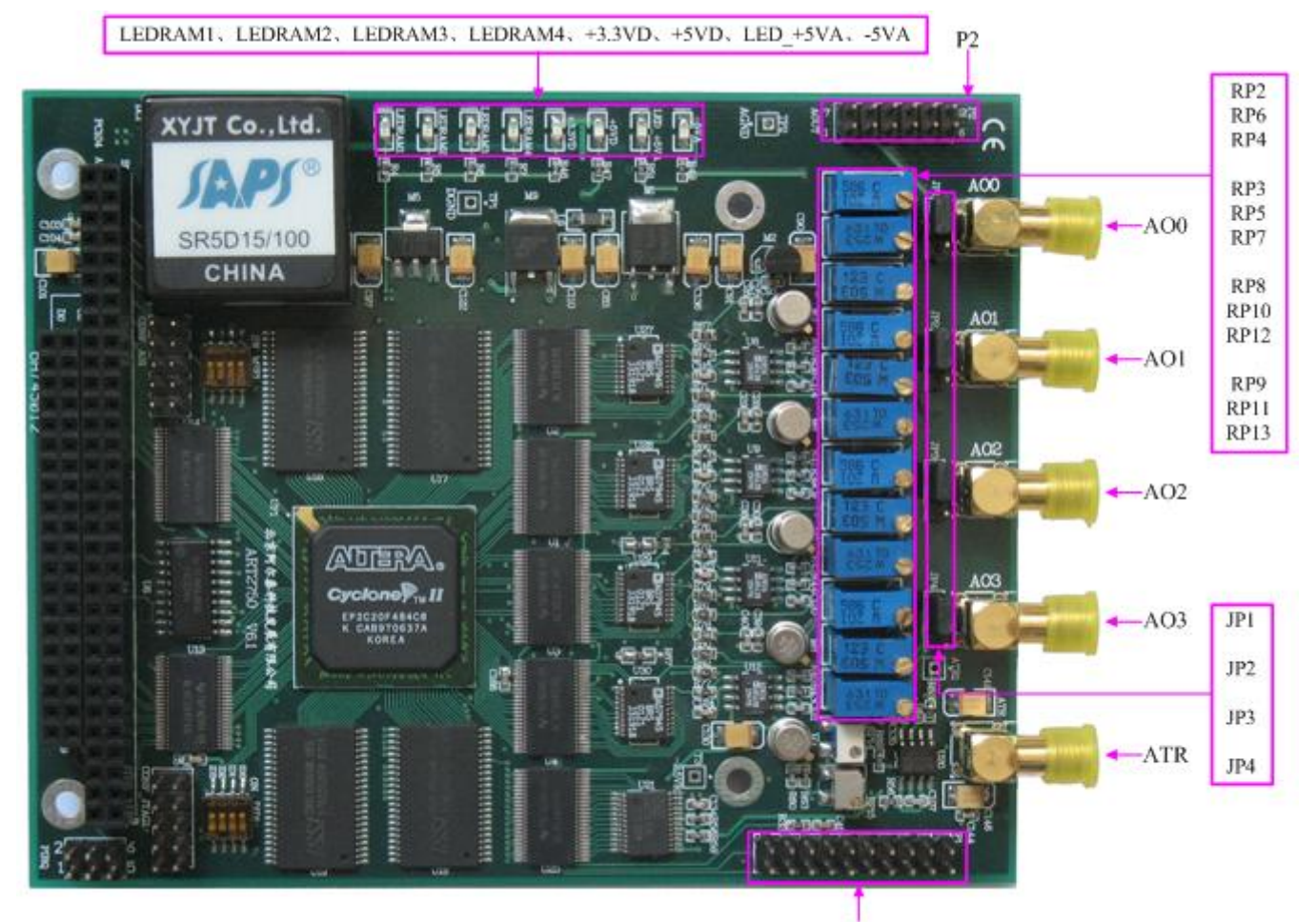

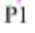

#### 第二节、主要元件功能说明

请参考第一节中的布局图,了解下面各主要元件的大体功能。

#### 一、信号输入输出连接器

P1:数字量信号输入/输出连接器 P2:模拟量信号输出连接器 AO0~AO3:模拟量输出接口 ATR:未用 注解: 以上连接器的详细说明请参考[《信号输入输出连接器》](#page-6-0)章节。

#### 二、电位器

RP2、RP3、RP8、RP9:DA 模拟量输出 AO0~AO3 零点调节 RP6:DA 模拟量输出 AO0 的 0~10V、±5V 量程的满度调节 RP7:DA 模拟量输出 AO1 的 0~10V、±5V 量程的满度调节 RP12:DA 模拟量输出 AO2 的 0~10V、±5V 量程的满度调节 RP13:DA 模拟量输出 AO3 的 0~10V、±5V 量程的满度调节 RP4:DA 模拟量输出 AO0 的±10V 量程的满度调节 RP5:DA 模拟量输出 AO1 的±10V 量程的满度调节

<span id="page-5-0"></span>RP10:DA 模拟量输出 AO2 的±10V 量程的满度调节 RP11:DA 模拟量输出 AO3 的±10V 量程的满度调节 注解: 以上电位器的详细说明请参考[《产品的应用注意事项、校准、保修》](#page-13-0)章节。

#### 三、跳线器

 JP1、JP2、JP3、JP4:AO0~AO3输出阻抗设置,将对应通道跳线1、2相连,则输出阻抗为50欧姆,2、3 相连,输出阻抗为75欧姆。

#### 四、板卡基地址

ART2750板卡基地址固定为300H。

#### 五、指示灯

 -5VA:-5 伏模拟电源指示灯 LED +5VA: +5 伏模拟电源指示灯 +5VD:+5 伏数字电源指示灯 +3.3VD: +3.3 伏数字电源指示灯 LEDRAM4: DA3 状态指示灯, 闪烁表示在工作 LEDRAM3: DA2 状态指示灯, 闪烁表示在工作 LEDRAM2: DA1 状态指示灯, 闪烁表示在工作 LEDRAM1: DA0 状态指示灯, 闪烁表示在工作

## 第三章 信号输入输出连接器

#### <span id="page-6-0"></span>第一节、模拟量输入**/**输出接口

在 ART2750 板卡的一侧有 4 个信号接口, 从上至下依次为 AO0、AO1、AO2、AO3, 其中 AO0、AO1、 AO2、AO3 为 4 路 DA 模拟量输出信号,与模拟量信号连接器 P2 的 DAOUTBOARD0~DAOUTBOARD3 管脚 短路连接。

#### 第二节、模拟量信号连接器定义

关于 12 芯插针 P2 的管脚定义(图形方式)

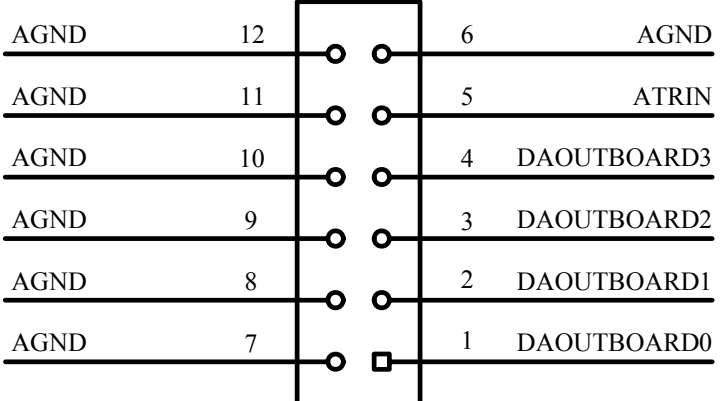

#### 关于 12 芯插针 P2 的管脚定义(表格方式)

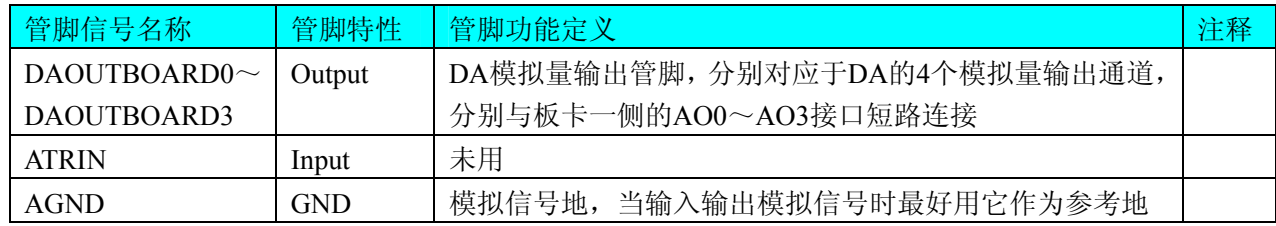

#### 第三节、数字量信号输入输出连接器定义

关于 20 芯插针 P1 的管脚定义(图形方式)

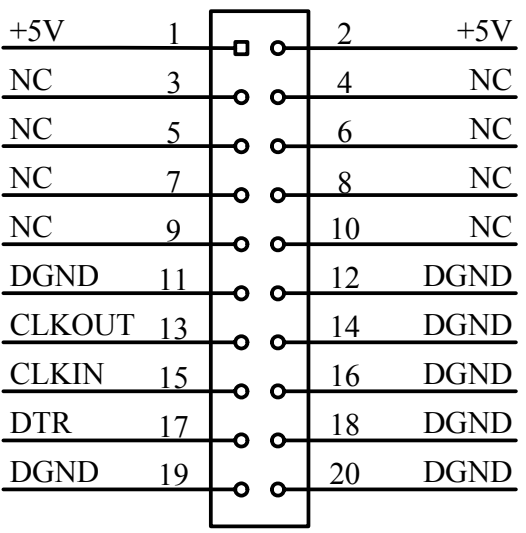

关于 20 芯插针 P1 的管脚定义(表格方式)

●管脚信号名称 → 管脚特性 → 管脚功能定义 インディング インディング インディング しょうせい しょうしょう

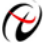

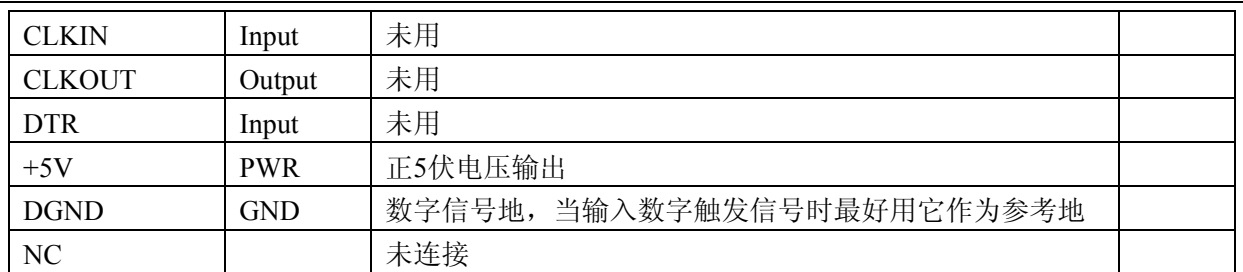

# 第四章 各种信号的连接方式

## <span id="page-8-0"></span>第一节、模拟量输出接口连接方式

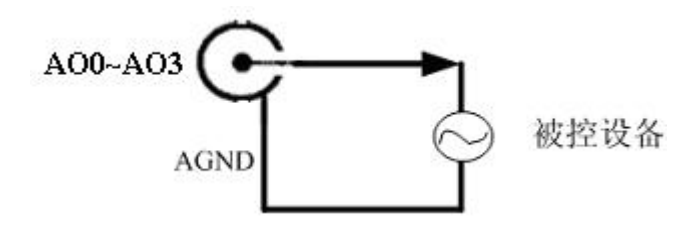

## 第五章 数据格式、排放顺序及换算关系

#### <span id="page-9-0"></span>一、**DA**单极性模拟量输出的数据格式

采用原码方式,如下表所示:

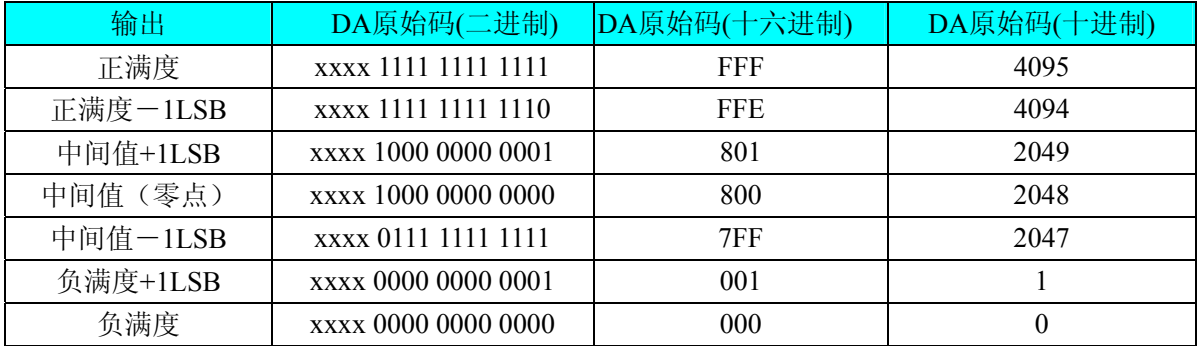

注明: 当输出量程为0~10V时, 即为单极性输出。假定输出的电压值为Volt(单位为mV), 写向设备的DA 原始码为nDDAata,则换算关系如下:(注意上限不能超过4095)

 $0 \sim 10V$ 量程时: nDDAata = Volt / (10000.00/4096)

#### 二、**DA**双极性模拟量输出数据格式

采用原码方式,如下表所示:

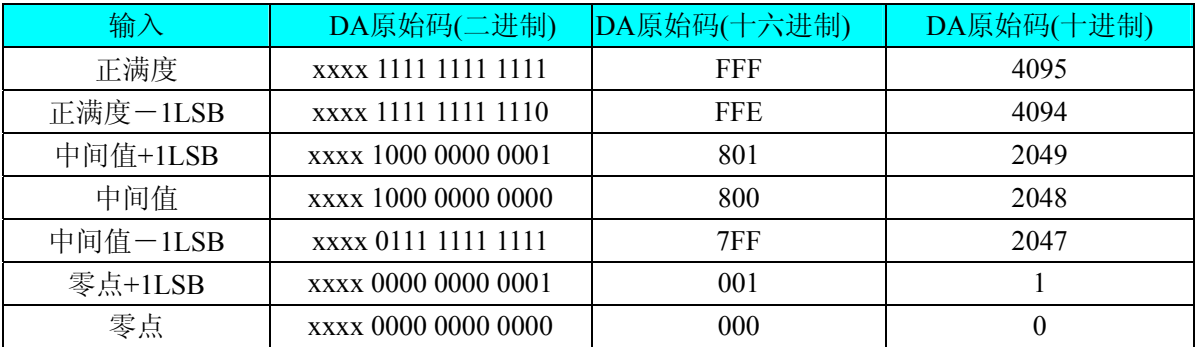

注明: 当输出量程为±5V、±10V 时, 即为双极性输出。假定输出的电压值为 Volt(单位为 mV), 写向设备 的 DA 原始码为 nDDAata, 则换算关系如下:(注意上限不能超过 4095)

 $\pm$ 5V量程时: nDDAata = Volt / (10000.00/4096) + 2048;

 $±10V$ 量程时: nDDAata = Volt / (20000.00/4096) + 2048;

# 第六章 寄存器地址分配表

<span id="page-10-0"></span>ART2750 寄存器地址分配如下:

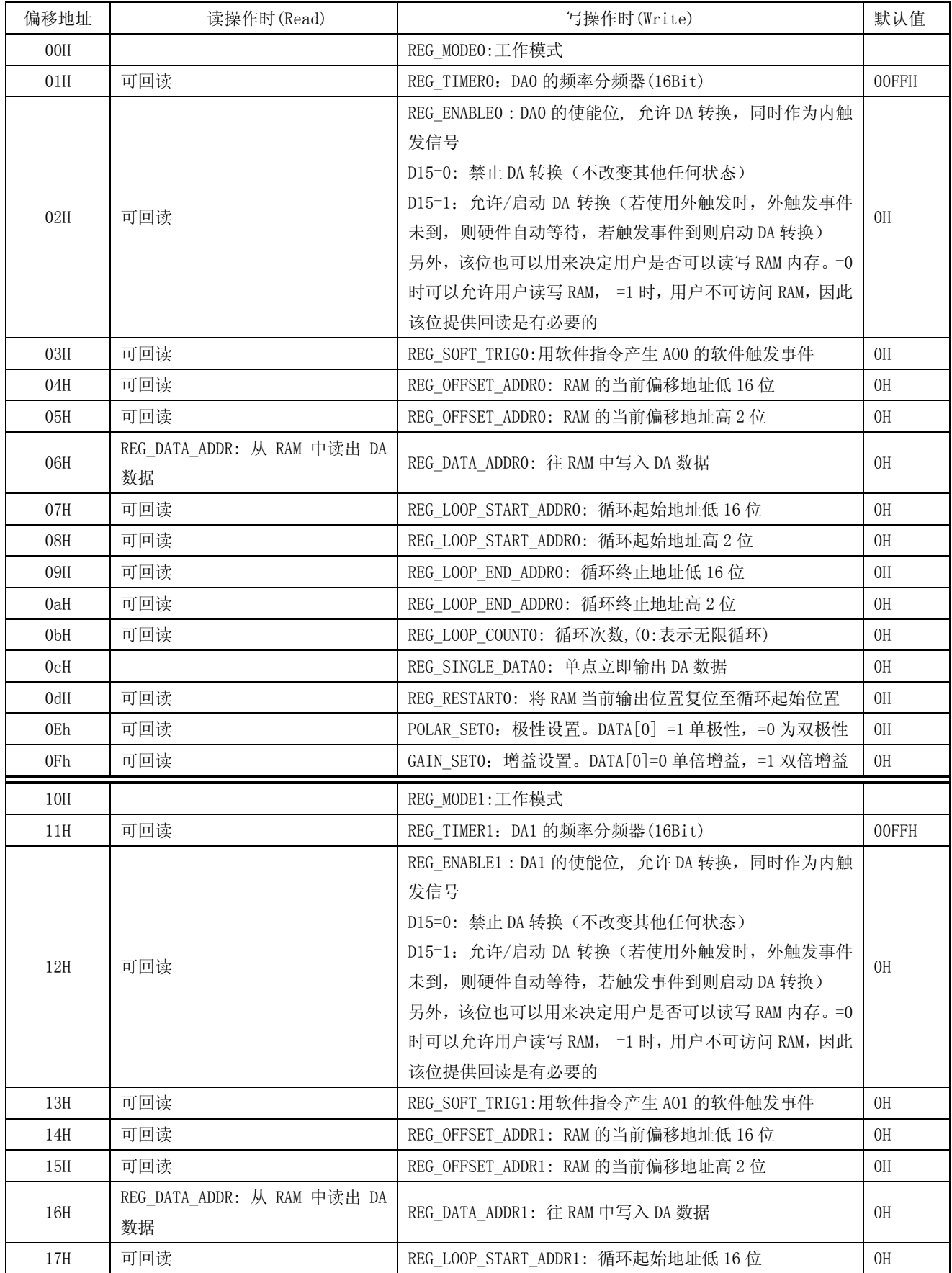

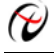

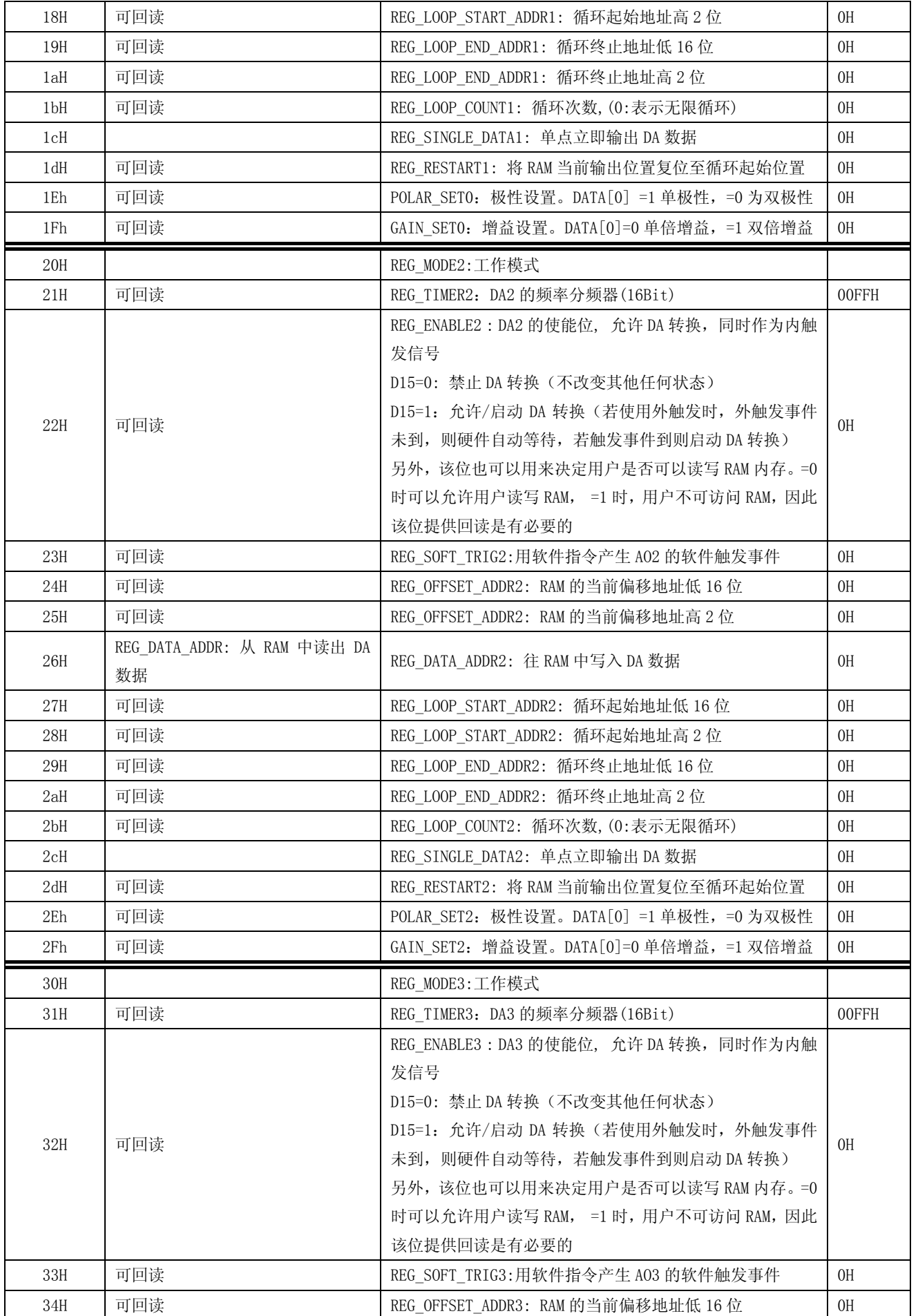

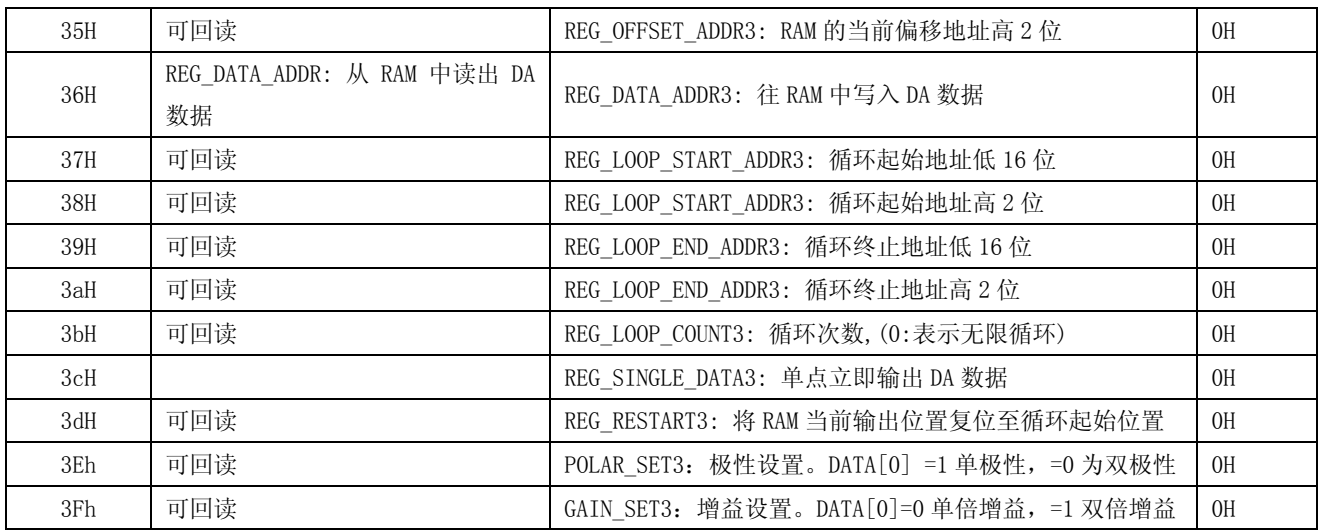

### 第七章 产品的应用注意事项、校准、保修

#### <span id="page-13-0"></span>第一节、注意事项

 在公司售出的产品包装中,用户将会找到这本说明书和板卡,同时还有产品质保卡。产品质保卡请用户务 必妥善保存,当该产品出现问题需要维修时,请用户将产品质保卡同产品一起,寄回本公司,以便我们能尽快 的帮用户解决问题。

在使用ART2750板时,应注意以下问题:

1)ART2750板正面的IC芯片不要用手去摸,防止芯片受到静电的危害。

2)用户请注意电源的开关顺序,使用时要求先开主机电源,后开信号源的电源;先关信号源的电源,后关 主机电源。

#### 第二节、**DA** 模拟量输出的校准

ART2750板出厂时已经校准,只有当用户使用一段时间后,或者用户认为需要时才做校准。

准备一块5位半精度以上数字电压表, 安装好ART2750, 打开主机电源, 预热15分种。

1)零点校准:在Windows下运行ART2750高级程序,选择0通道(可选择AO0~AO3进行检测),设置输出 为0,调整电位器RP2(相应1~3通道分别调节RP3、RP8、RP9),使实际DA输出为0V。

2)0~10V、±5V满度校准:选模拟输出的任意通道,比如AO0通道,将AO0通道输出设为4095,调整电位 器RP6(AO1~AO3通道可分别调节电位器RP7、RP12、RP13),使显示电压值为9997.55mV(量程为0~10V 时) 或4997.55mV(量程为±5V时)。

3 ) ±10V满度校准:选模拟输出的任意通道,比如AO0通道,将AO0通道输出设为4095,调整电位器 RP4(AO1~AO3通道可分别调节电位器RP5、RP10、RP11),使显示电压值为9995.11mV。

4)重复以上步骤,直到满足要求为止。

#### 第三节、保修

ART2750自出厂之日起,两年内凡用户遵守运输,贮存和使用规则,而质量低于产品标准者公司免费修理。